# **GPS TRACKER USER MANUAL**

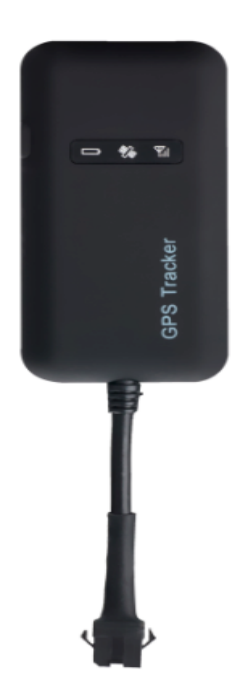

# **PREFACE**

Thank you for purchasing GPS tracker. This manual shows how to operate the device smoothly in details, please make sure to read this manual carefully before using the device. Please be noted that any update of the manual is made without prior notice. Each time the update of the manual will be released in the latest product sales. The manufacturer won't assume any legal responsibility for any errors or omissions made in this manual.

# **1. SUMMARY**

Working based on existing GSM/GPRS network and GPS satellites, this product can locate and monitor any remote targets by SMS, APP and Internet. It adopts the most advanced technology of GPS and AGPS dual positioning.

#### **Specifications**

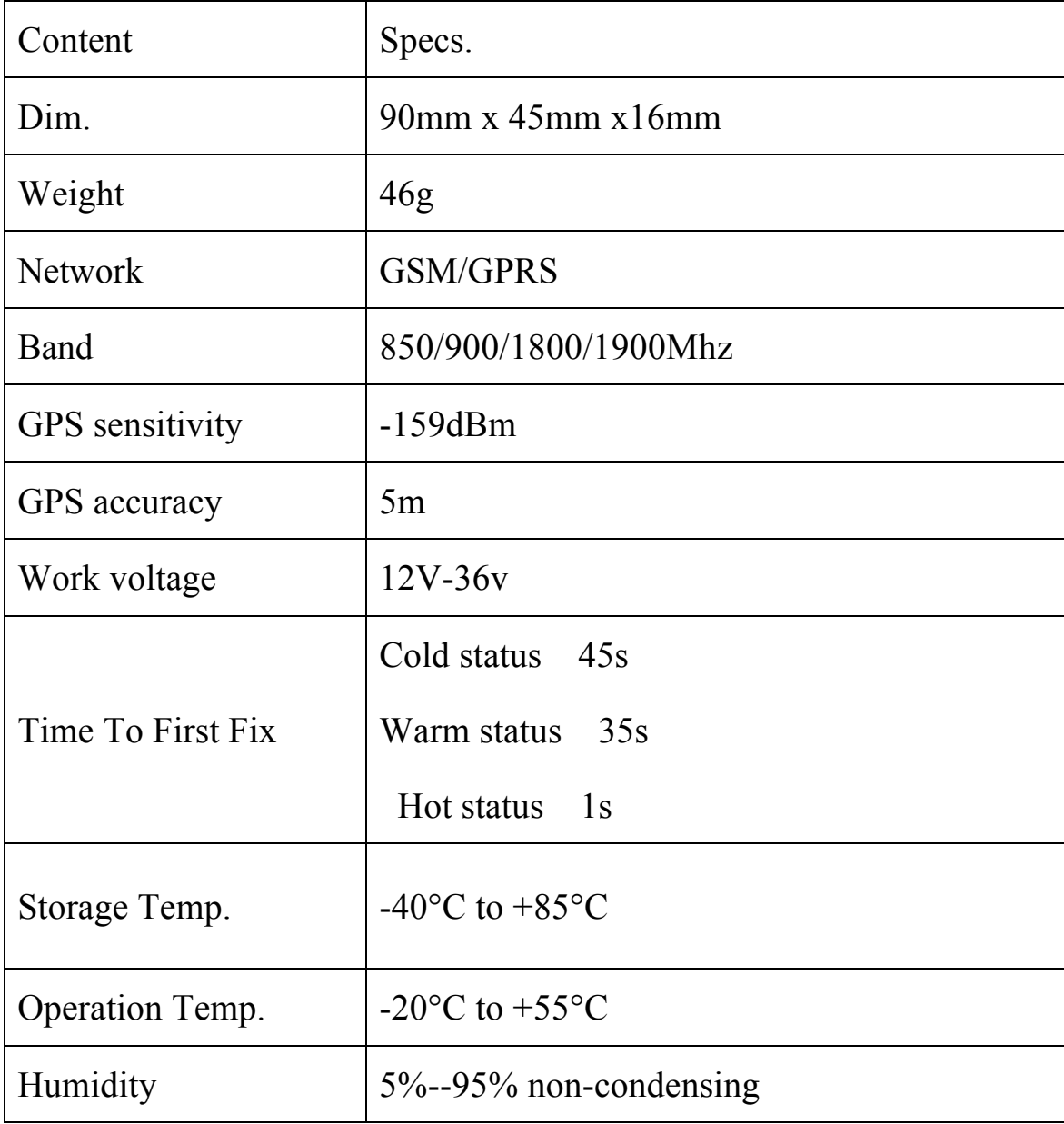

#### **Main functions**

- ·GSM quad-band frequency;
- Real time tracking by SMS/GPRS;
- Over speed alarm ;
- move alarm
- ·Geo-fence alarm
- Built-in backup battery to realize power failure alarm; (optional)
- ·Cut vehicle oil or circuit alarm (optional).
- ·ACC ignition and flame out inform (optional)
- ·Add Smart sleep save power Mode
- ·Add AGPS function,receive GPS signals faster
- Add built-in storage memory
- ·

# **2.Hardware Description**

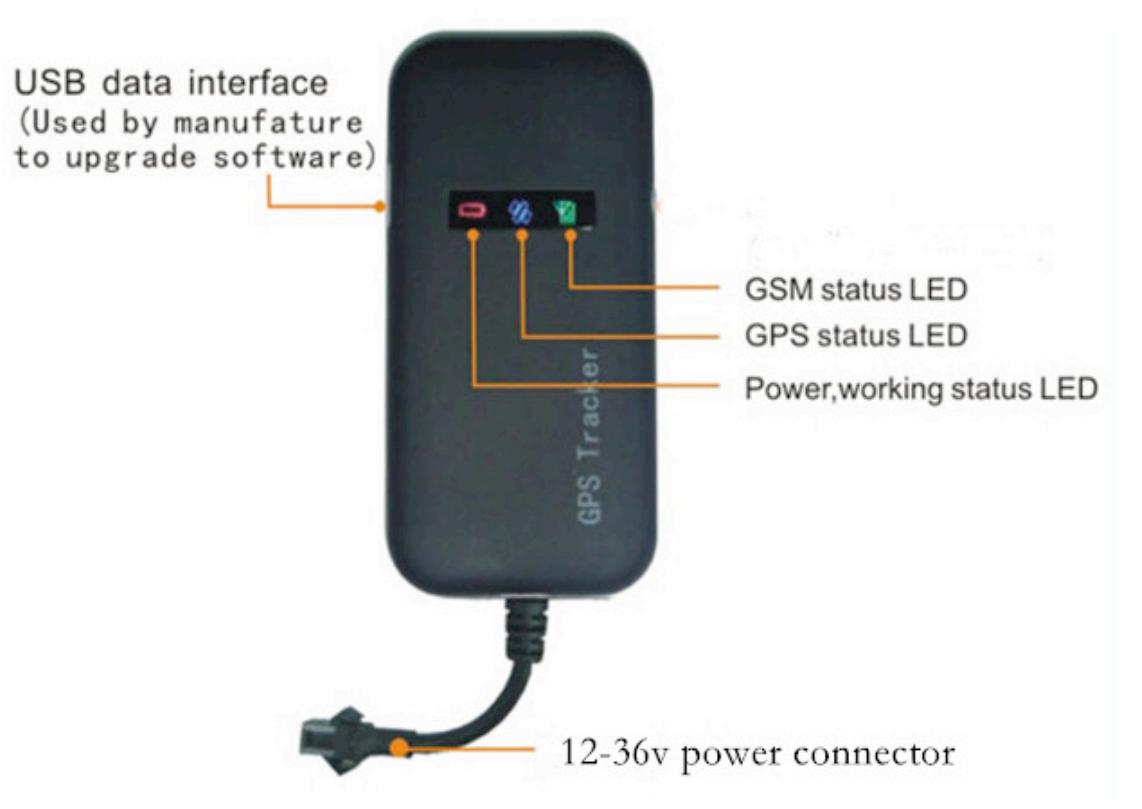

**2.1)** device front side towards the sky. When install in car, if the windscreen glued by metal thermal insulation layer or heating layer, it will reduce the GPS receive signal and lead to GPS work disorder**.** 

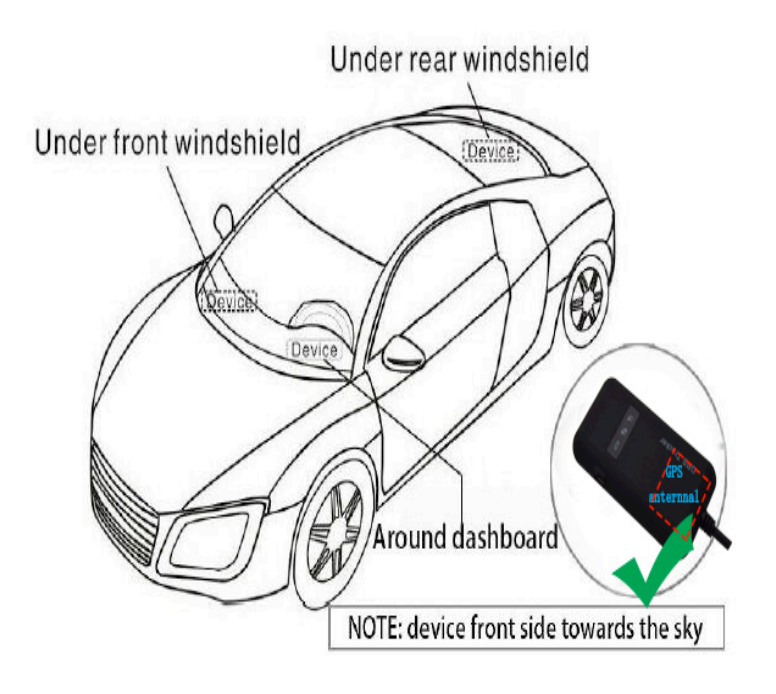

#### The GPS tracker must be installed by professional personnel

# **2.2 Device wiring requirements**

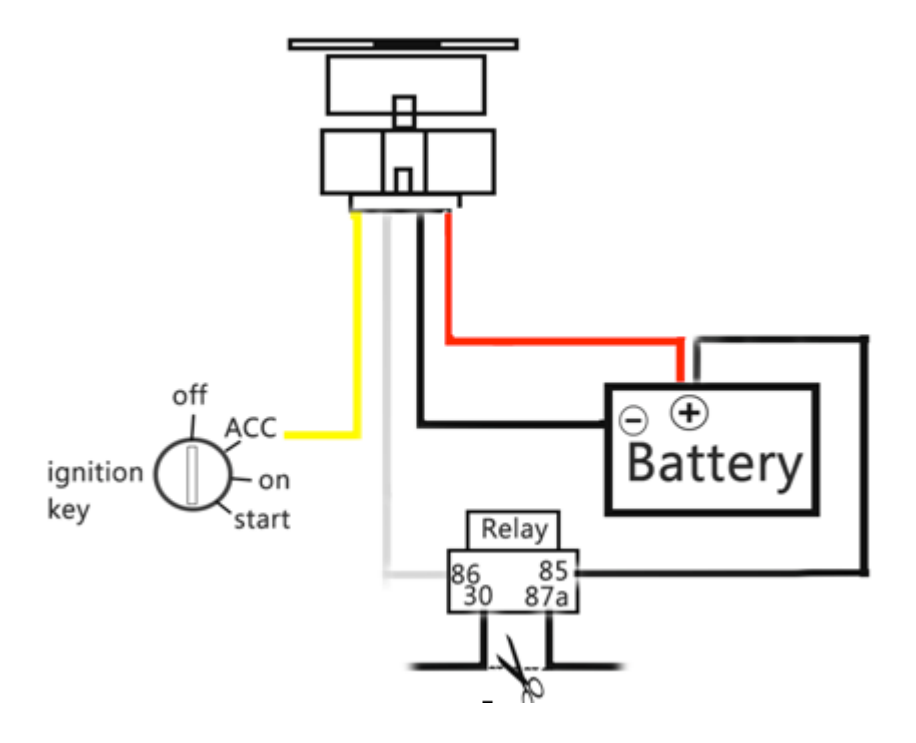

**Device default is 2pin**

- **1)red wire connect power positive+,**
- **2)black wire connect power negative-,**
- **3) Yellow wire connects to ACC**
- **4) White wire connects to relay white wire**

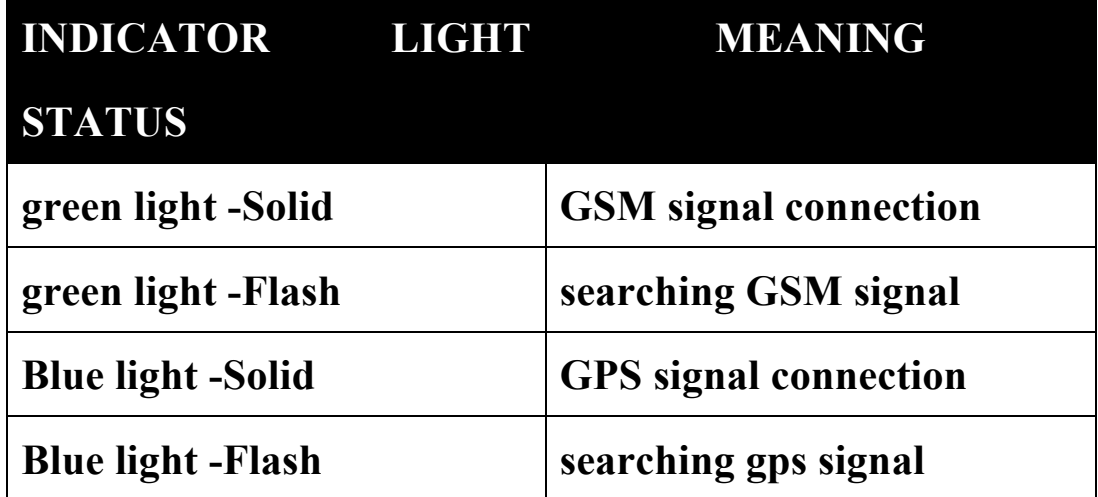

**Note: All led will turn off after 10 minutes for best hide.if you call the device sim card number,so the led will turn on work again. Connect 12V-36 v voltage of the power supply**

# **3. Notices:**

1. GPS tracking can be worked outdoor. Must have a mobile phone signal and have GPS signal, can block GPS satellite signal when there are metal and building above the GPS tracker

2.Please make sure GSM SIM card(2G GSM network or compatibility 2G GSM network) supports making calls, sending messages, GPRS network.

3.Please make sure GSM SIM card is with sufficient balance.

4.Please make sure the GSM card has opened the call shows and turned off the call

transfer.

5.Please insert the GSM phone card correctly. Cancel the PIN code

6. a cording to the user manual to operation

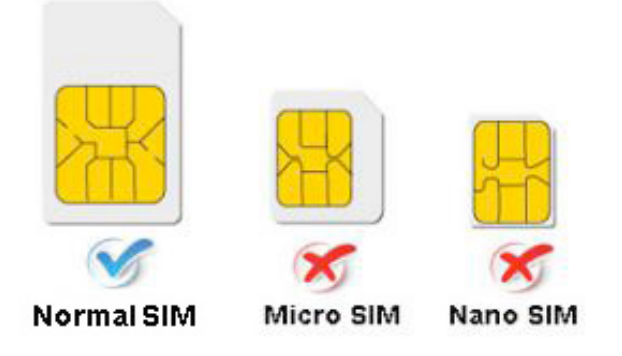

# **4.Quick using**

- 1) Open the rubber cover, insert the SIM card to the slot.
- 2) Put device outdoor ,connect to power supply 9V/36V ,

3) Dialing device number, it will hang up and receive Google Maps link of position

or sending message "smslink123456" to SIM card in tracker

# **5. SMS Command instruction**

NOTE:

1)Device default password:123456)

2)use of mobile phones send messages to the tracker about all set command

3) The "+" in the command, please don't type "+", space means press

the space keyboard on your cell phone

4)After admin number setting, all alarm message will send authorization number other cell-phone number send command will not reply 5) If you want standby time longer, pls don't open move alarm, and platform for real-time location tracking.etc 6)The default mode is "GPRS", Send SMS "sms+password" to the tracker, and it will reply "sms ok!"close GPRS mode, replace SIM mode

**5.1.** Call the mobile number in tracker, you will receive a Google Maps link of position, or sending message "smslink123456" to SIM card in tracker .

#### e.g:

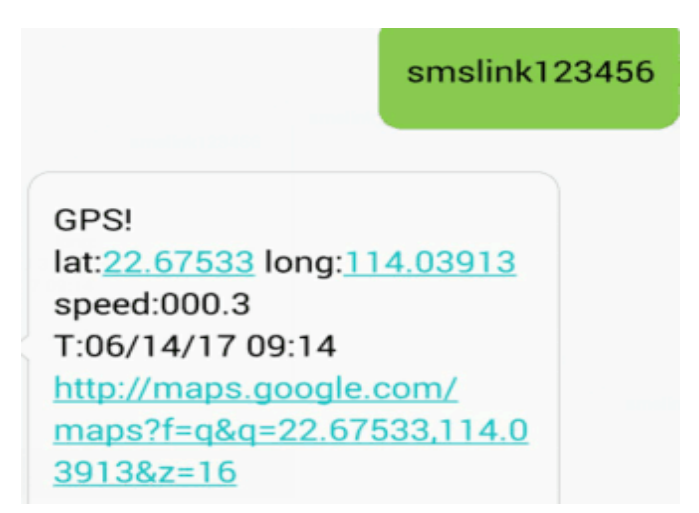

#### **EXPLANATION OF PARAMETERS/CODES IN SMS MESSAGE**

GPS! lat:22.67533 long:114.03913 speed:000.3 T:06/14/17 09:14 http://maps.google.com/ maps?f=q&q=22.67533,114.0  $3913&z=16$ 

 $SMcc:460$  sMnc:0 sLac:9755 Cellid:3962 Time:08/00/00 Date:00/00/00 IMEI: 352887077654321

Pic $(1)$  have gps signal Pic $(2)$ no gps signal

## **Pic 1**:**Replied real-time tracking information under GPS satellites signal.**

- Lat:22.67533 lon:114.03913 Positioning of the latitude and longitude values.
- **Spd:** 000.3 This refers to the device moving speed. The unit is km/h.<br>T:06/14/17 09:14 real-tracking time, the Default is London time. You
- real-tracking time, the Default is London time. You can set a time zone by sms command

**Google Link:** This is the link to the Google map showing the position of the device.

#### **Pic 2**:**Replied LBS information without GPS satellites signal.**

- ◆ smcc:27a4 1223: Real-time LBS data.
- ◆ Time:08/00/00 LBS positioning time.

If you receive positioning information is picture 2, please go out the outdoor and

Walk around with gps tracker,for receive The satellite signal

#### **5.2. Admin number setting (**support 5pcs admin number )

After admin number setting, all alarm message will send authorization number

Set the first authorization number, then set the second, third, fourth and fifth

authorization numbers use the first authorization mobile phone number

device has two ways alarm, the first ways  $(SMS + platform)$ : way123456 1

the Second way, (SMS+ platform+call): way123456 2

If you choose the second mean:

Alarm information will be sent to your Mobile phone by SMS/ call and will be sent t o the platform by gprs also

Command: admin123456+space+ phone number (This phone number is your own

mobile phone number , not the mobile number in tracker .)

Reply: admin ok

E.g: admin123456 13725556021

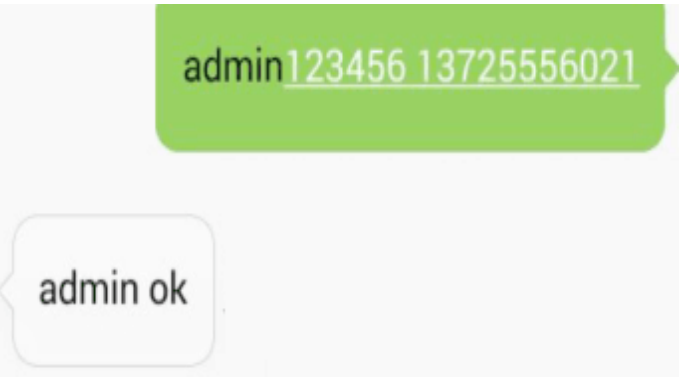

**Note:** support 5pcs admin number . Set the first authorization number, then use use the first authorization number to set other authorization number If the authorization number forget or lost, you can send reset123456 to Restore the factory Settings

#### **Admin number Canceling:**

Command : noadmin123456 13725556021<br>Reply: noadmin ok

**5.3. Over-speed Alarm setting** (It works only in continuous positioning mode.)

Over-speed Alarm setting:<br>
Command : speed123456+space+ speed (Suppose speed is 70km/h) note: not less 60KM/H Reply: speed ok<br>E.g:

#### speed123456 070

speed ok

When the unit speed is over 70km/h, it will send message "speed alarm!" to the admin number .

**Over-speed Alarm canceling :**<br>Command : nospeed123456<br>Reply: nospeed ok

**5.4. move Alarm setting** (It works only in getting gps signal, the scope is a circle

that radius 200meters)

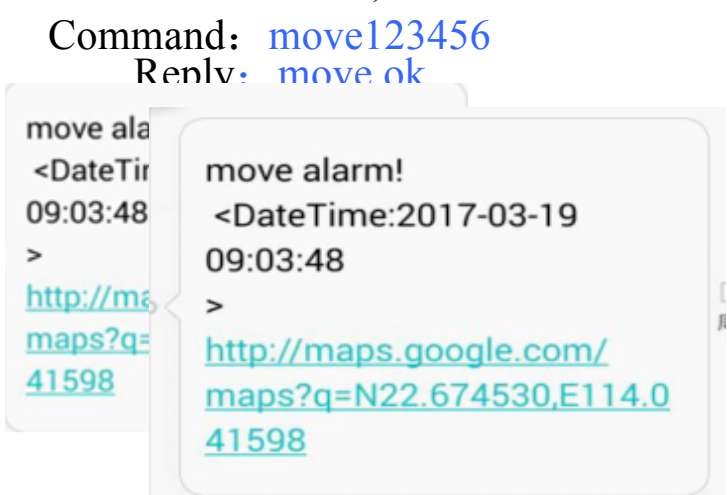

**move alarm Canceling:**<br>Command: nomove123456<br>Reply: nomove ok

#### **5.5 Terminal (local) Time Setting(**factory setting GMT 0)

```
Command: time +space+zone123456+space +local time zone<br>Reply: time ok!<br>E.g: time zone123456 1
```
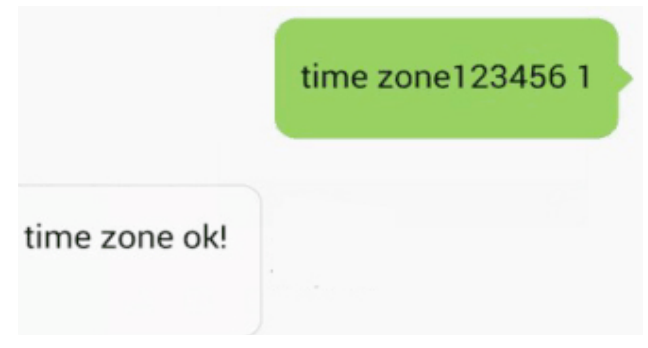

NOTE: $(1 \text{ is east 1}, -1 \text{ is west 1}, 30 \text{ is half the time zone})$ 

#### **5.6 cut Power alarm**(option, The default not have this function)

If device have built-in battery.it will send alarm after the power failure

This function activates by default

cut power alert! 352887077654321 17-04-18 13:30:10 22.675139, N, 114.039073, E http://maps.google.com/maps? q=N22.675139,E114.039073

**5.7 Low battery alarm** (option, The default not have this function)

This function activates by default.it will send alarm once battery lower than 30% level of full power

#### **canceling low battery alarm**

Command :"lowbattery+password+space+off"

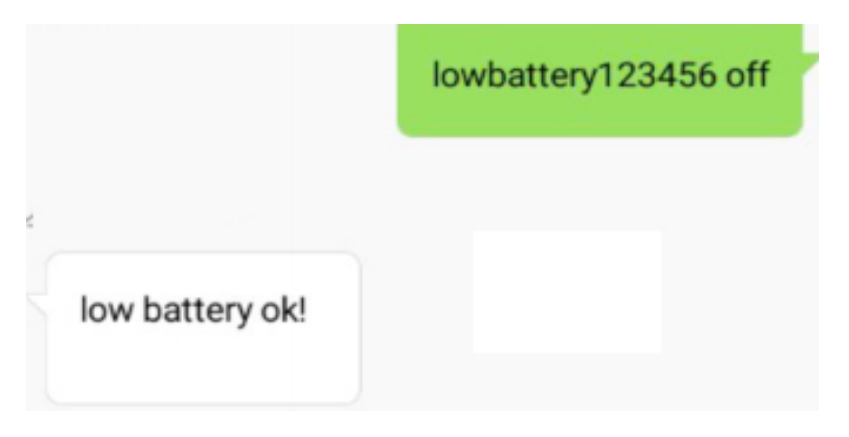

set effective send SMS "lowbattery+password+space+on"

#### **5.8 ACC working alarm (optional 4pin )**

1) send "ACC+password" to tracker to turn on ACC function(tracker will report

the Acc status)

E.g:

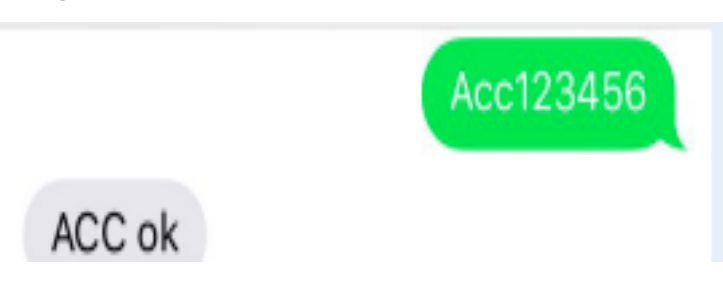

**2) Canceling ACC function**

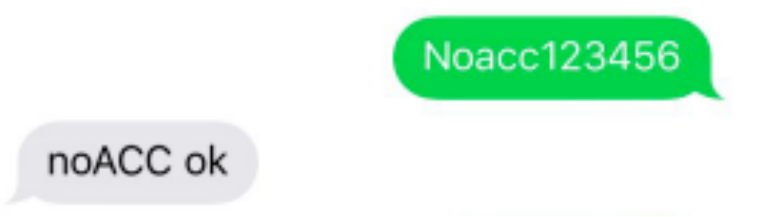

**5.9 Cut off the Oil and Power Setting**(option, The default not have this function)

**1)Command: cut+password (it will be executed and stop the car when the** speed is less than 20KM/H)

Reply : stop engine success

E.g

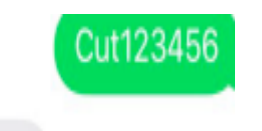

Stop engine Succee

# **2) resume the Oil and Power System**

Command: resume+password

Reply : resume engine succeed

E.g

Resume123456

Resume engine Succee

# **6.0 device to restart**

Command: reboot123456

Reply: after 20s will reboot ok!

E.G

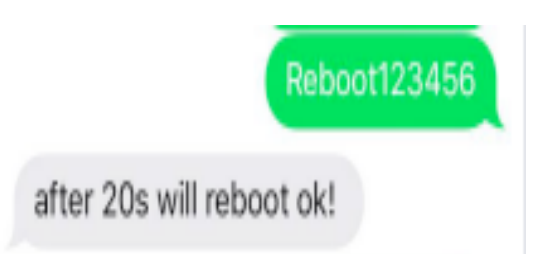

# **6.1 change Time upload interval( default 10s)**

Command: fix010s\*\*\*n123456

Reply: t010\*\*\*n ok

(010 s is every 10 seconds send data to platform, Can change the upload time interval)

#### **6.2 Change the password**

Command: password123456 888888

Reply :password OK

Note: 123456 is the old password(default ),888888 is the new password,it must the 6

digits Arabic numerals

**6.3 Restore the factory Settings**<br>Command: reset123456<br>Reply: supervisor instruction setting Factory, ok!

**6.4 check imei**

Command: imei123456

Reply : IMEI number

#### **6.5 change IMEI number**

Command: setimei123456+space+ new imei number

E.G: setimei123456 352887076633221

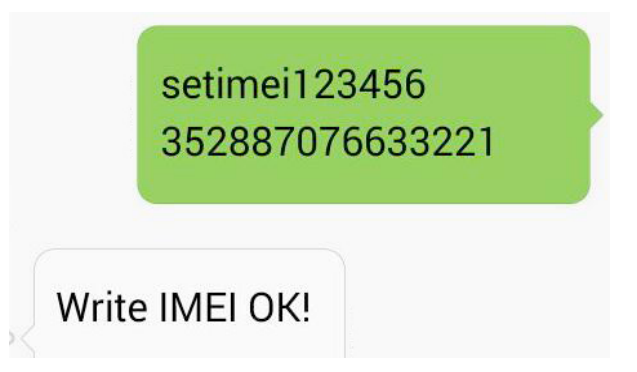

**7.If you need real-time tracking by APP or website ,pls Operating as follows**

NOTE:If you need a platform position, please use phone send "gprs123456" to device

#### **7.1:Support Android & IOS APP tracking**

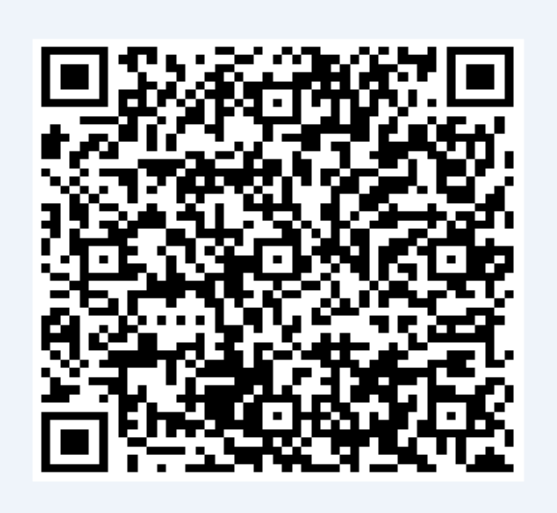

# **If you need real-time tracking by APP ,please scan APP on web platform**

#### **OR Download :"dagps"**

1).scan QR code---open with browser--- choose Android or Iphone ---Download--

installation app

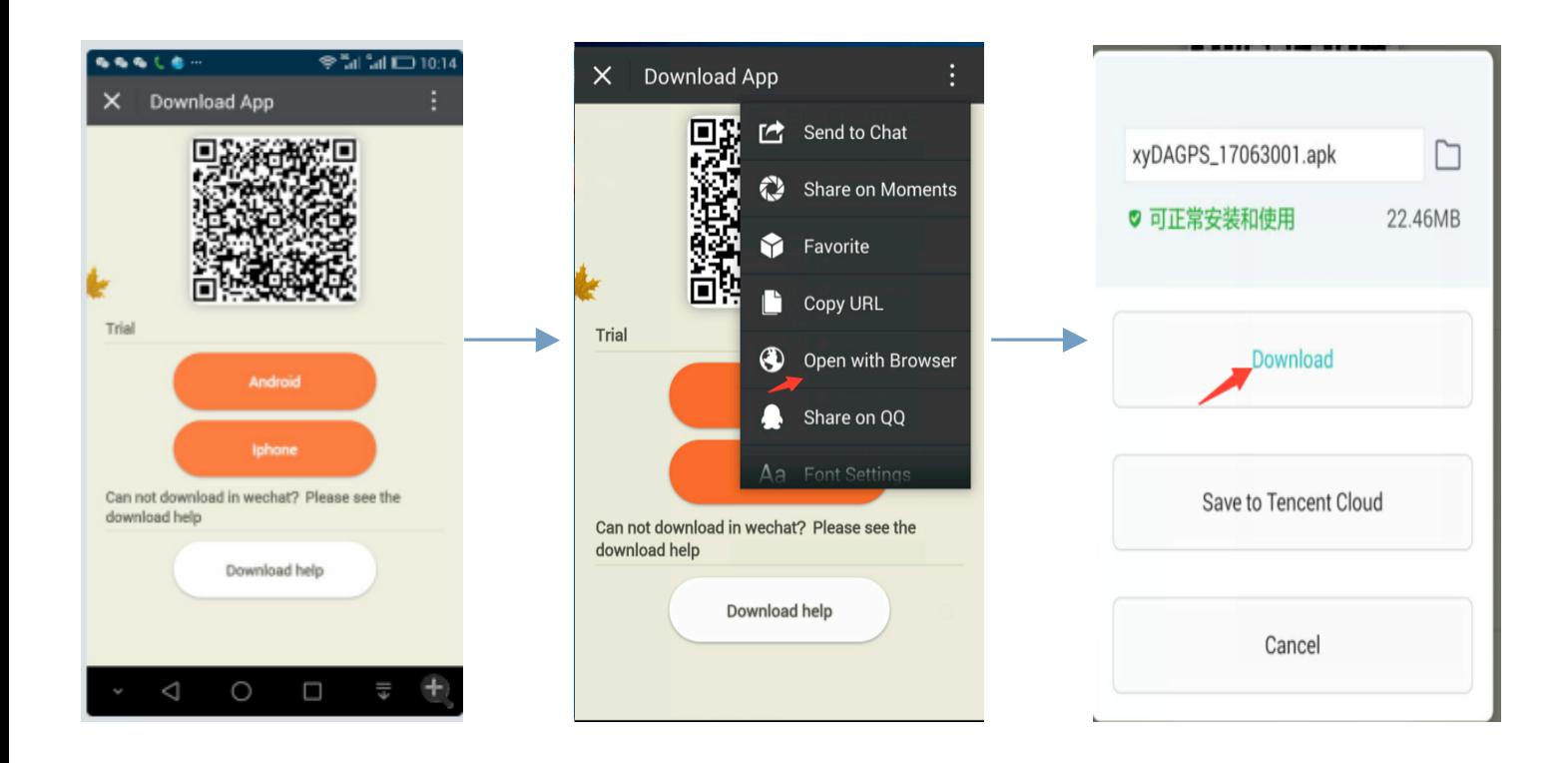

# **7.2:support Website tracking**

Open www.gps110.org

Use IMEI login, default password 123456.

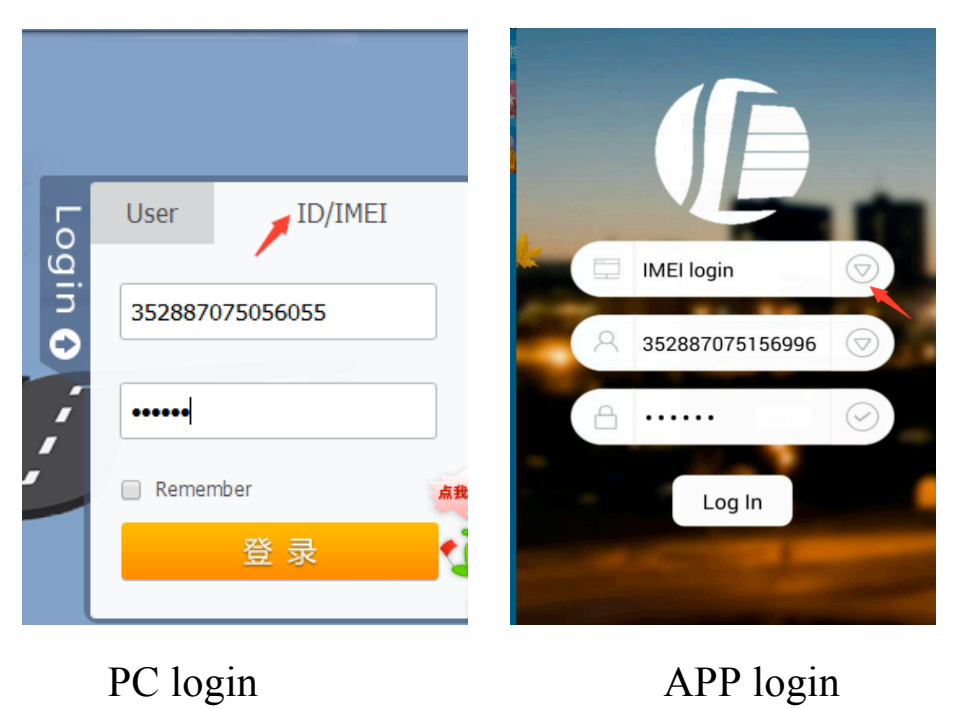

NOTE:If you insert the correct SIM card and open GPRS, device in outdoor, still not online.Please set the APN commands

SMS1: APN123456+space+Apn name ( APN name pls ask the sim card company ,for example tell you the apn name is ABC,so send APN123456 ABC)

If have the APN user name and password, need plus APN user name and password behind the APN name)

Eg:APN123456+space+APNname+space+APNuser name+space+ APNpassword If device online in platform, no need set apn commands

**7.3 register Administrator account and tracking multiple devices operation** :**register APP accounts--- Fill in the APP---login in registered accounts vehicle list----add device---fill in IMEI--OK**

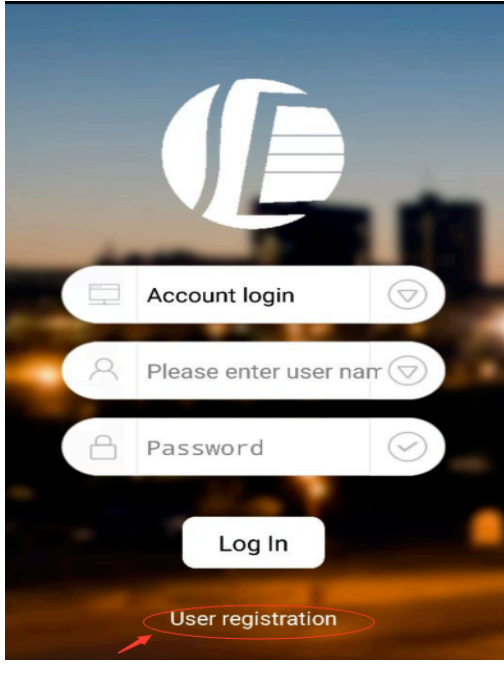

 $\zeta$  Back User registration  $186649151$ 352887077439630  $\beta$  aaabb  $\bigcap_{i=1}^n$  .....  $\bigcap_{i=1}^n$  .....  $\bigoplus$ wertyui  $|p|$  $\overline{q}$  $\circ$ sdfghj  $\mathbf{1}$  $\mathsf{a}$  $\mathsf k$ z x c v b n m  $\mathbin{\Diamond}$  $\left\langle \underline{\times}\right\rangle$  $2123$ 

**Registration** fill in

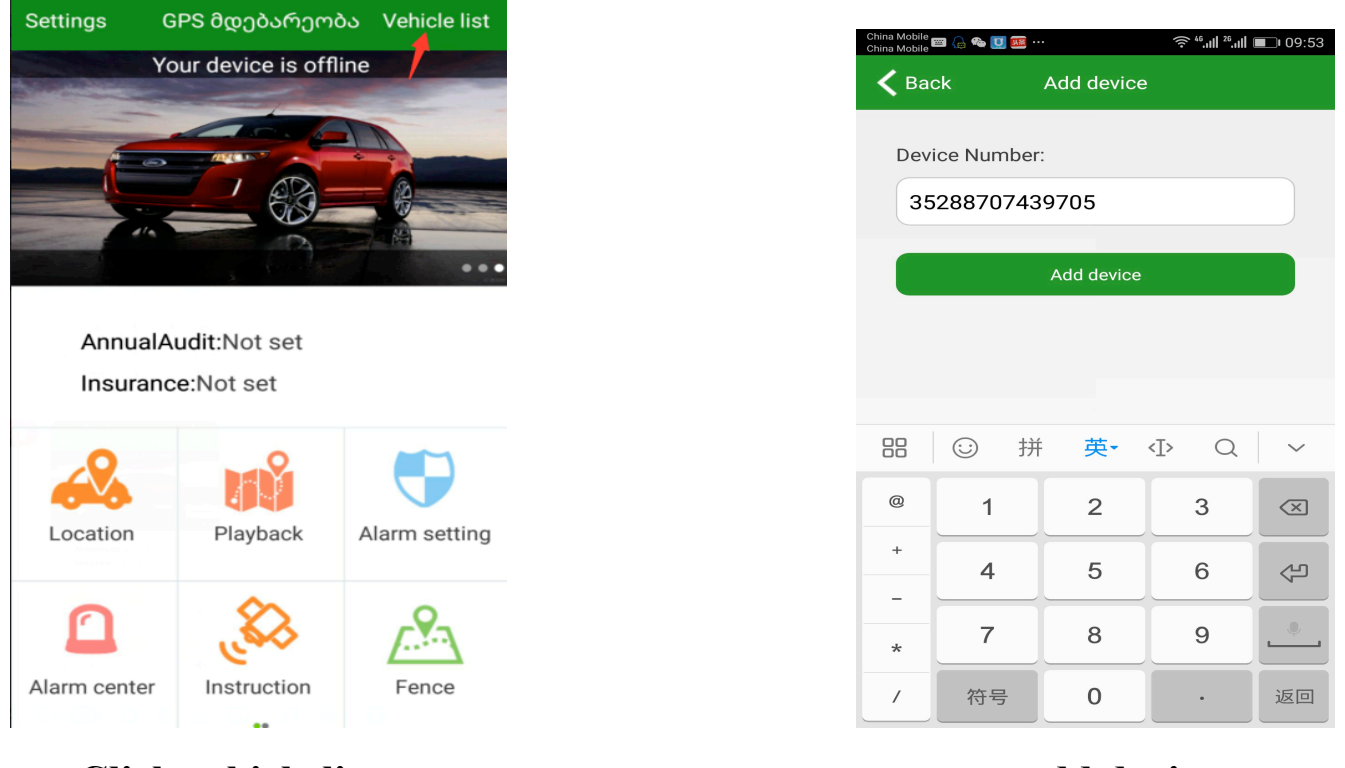

**Click vehicle list** and device and device

**If you add more than two , continue to add IMEI number**

**8. If use the other platform, start on line tracker**(Use the default platform, don't need to operate 7)

in advance Using mobile phone send SMS commands to device and set online

platform (please set DNS and port,set apn)

SMS1: adminip123456 +space+ip+space+port

or adminip123456+space +DNS+space+ port

 E.g: adminip123456 www.gps110.org 7018(www.gps110.org is DNS,7018 is port)

SMS2: APN123456+space+Apn name (APN name pls ask the sim card company ,for example tell you the apn name is ABC, so send APN123456 ABC)

If have the APN user name and password, need plus APN user name and password behind the APN name)

Eg:APN123456+space+APNname+space+APNuser name+space+ APNpassword If device online in platform, no need set apn commands

# **FAQ Instructions/Solutions** Fail to turn it on Please check if connect to power supply 9V/36V and red light if Solid No GSM signal Please check if SIM card installed correctly and have money, if there a mobile phone GSM signal • Please check if SIM card is 2G or Compatible 2G GSM network. And have to mobile phone signal A more open view of the sky is recommended to make sure the device can receive the GPS signal normally.in outdoor and take device to walk around Password wrong or the format is wrong. restore factory settings SMS command send messages "reset123456" No GPS No reply to No reply to calling & No Authorized / admin phone number is incorrect or has not set up

#### **9. FAQ and processing methods.**

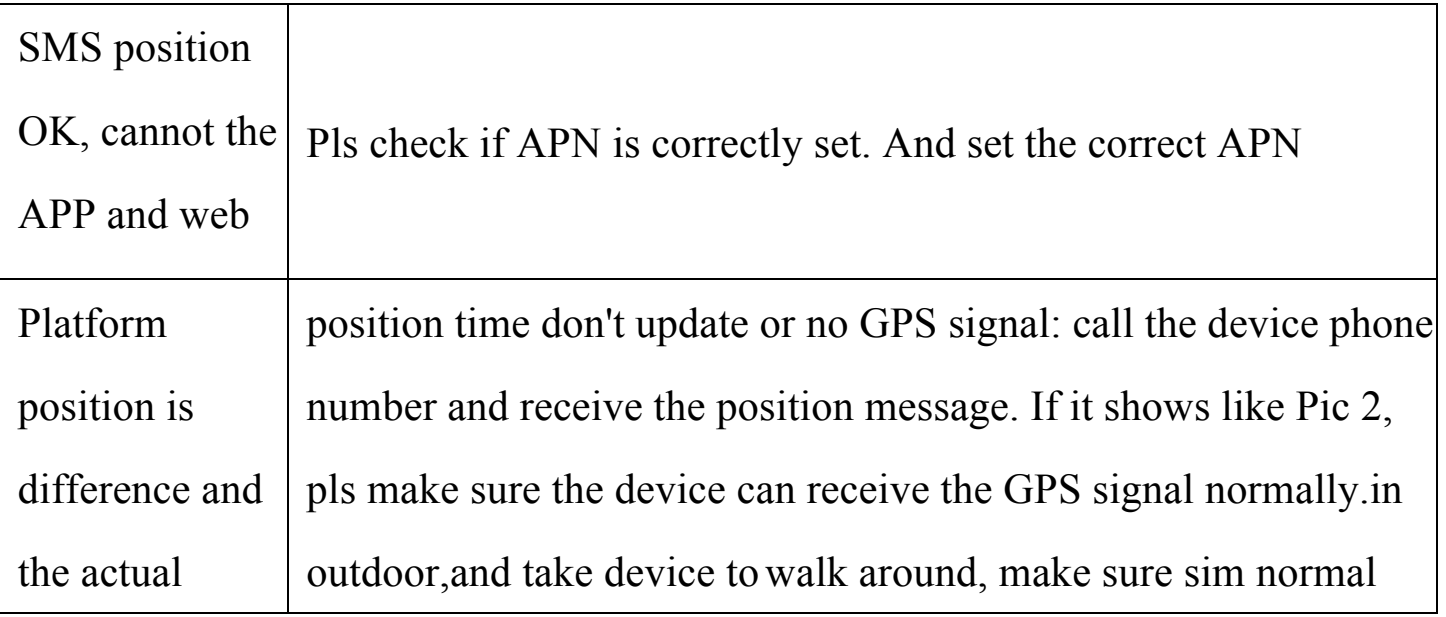